#### @IT\_kmr  $\circledast$ **@** @sborkacamp

٠

٠

 $\blacktriangleright$ 

WW

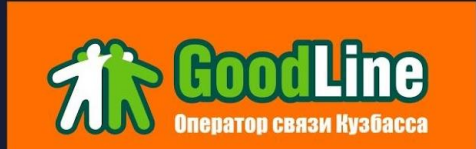

. . . . . .

-

Ш -

٠

 $111$ 

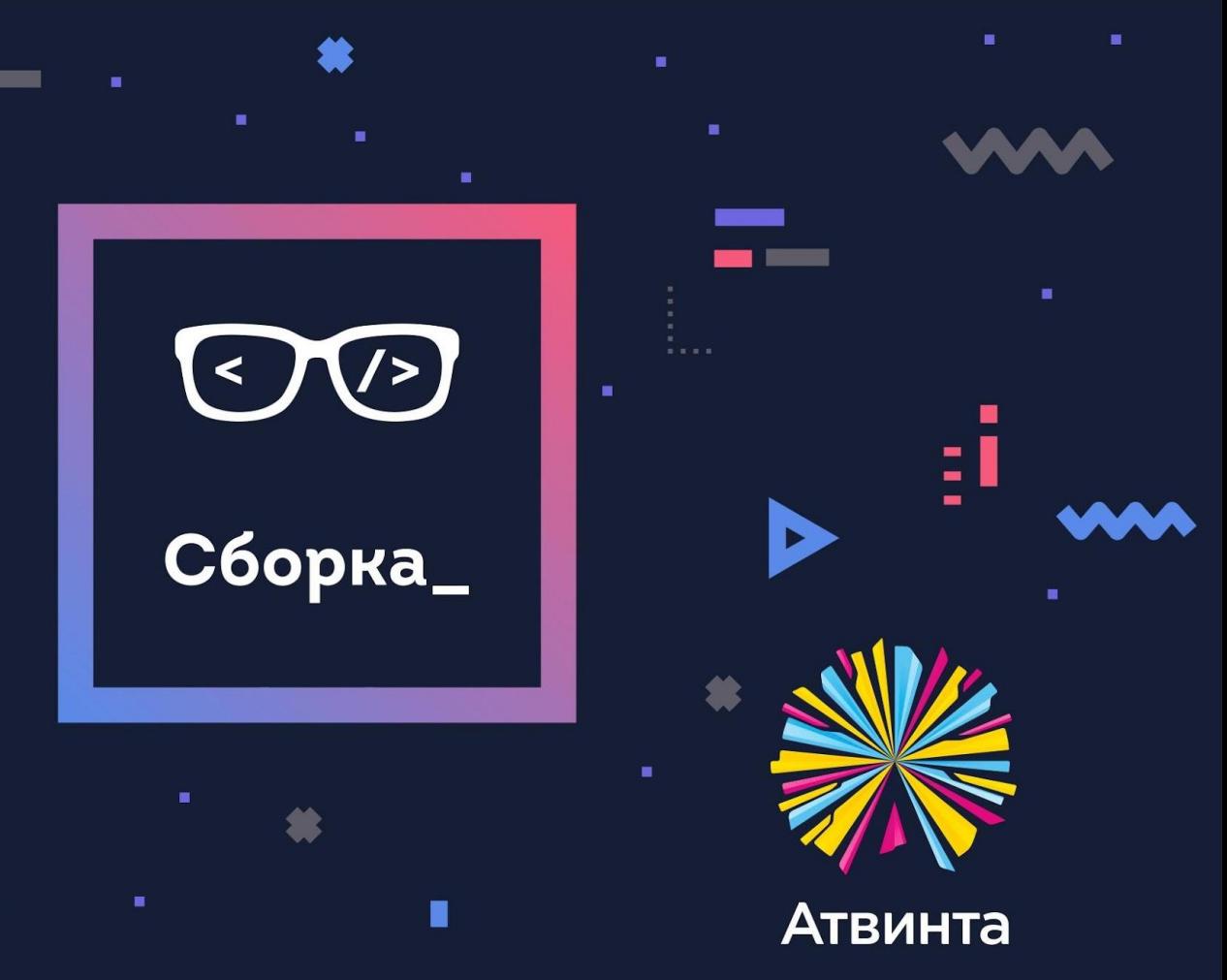

۰

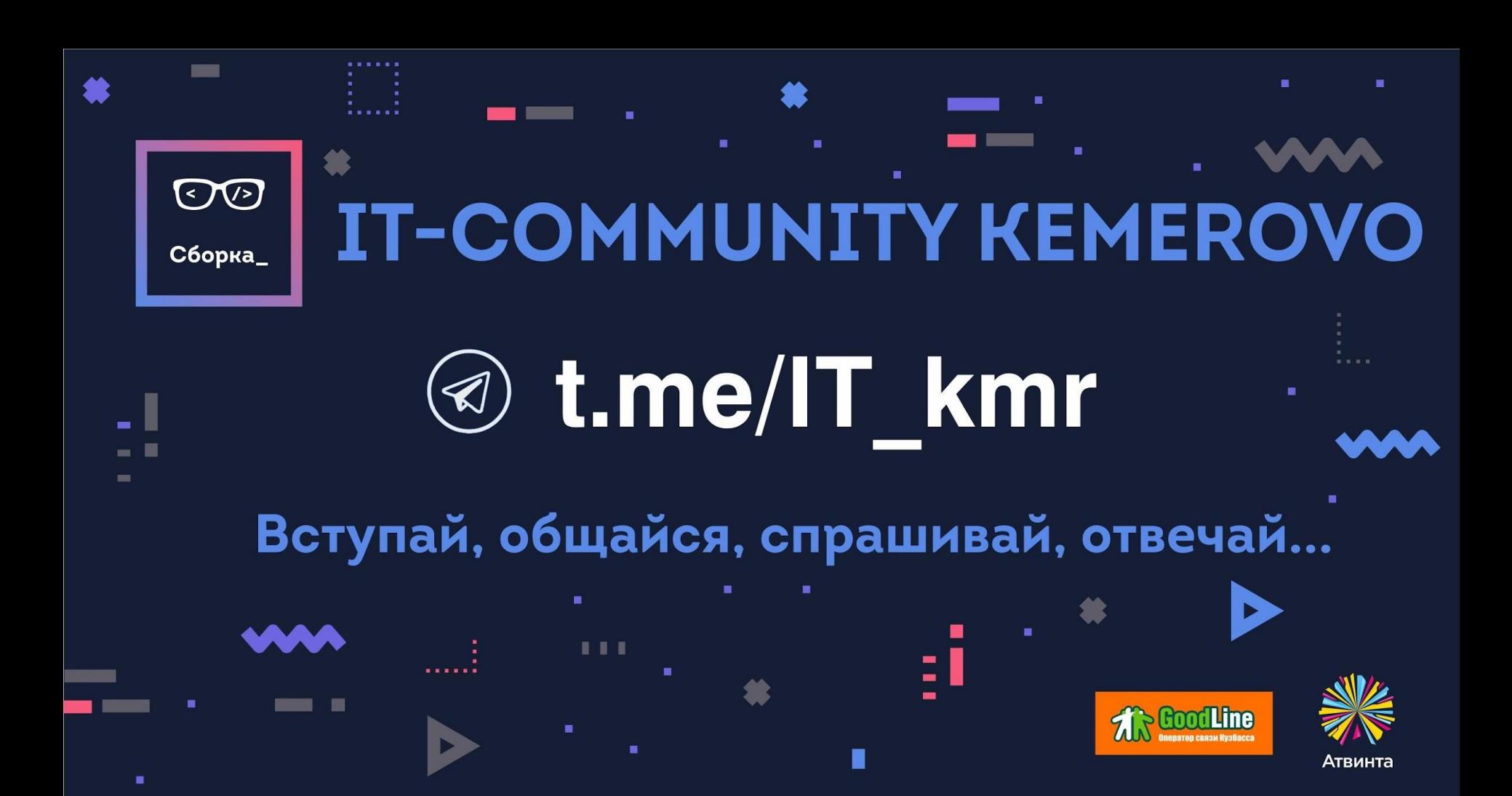

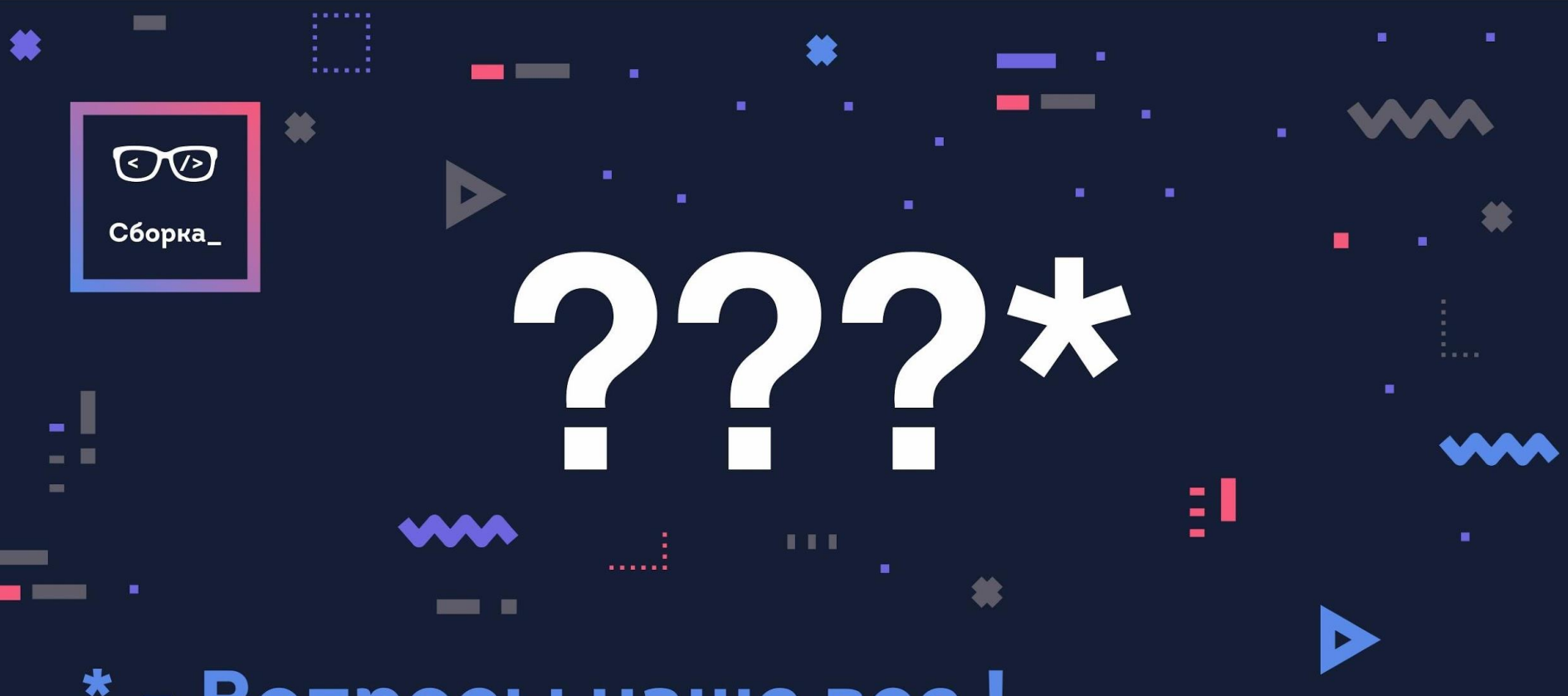

## \* - Вопросы наше все!

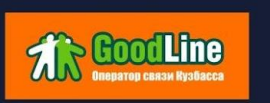

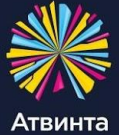

## Устанавливайте приложение **а ЦифроАрбат**

**МОЖНО НАЖАТЬ** Пойду и И получать напоминание о мероприятии обсуждать мероприятие делиться мероприятием с друзьями

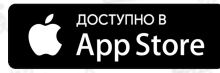

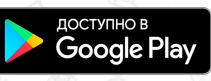

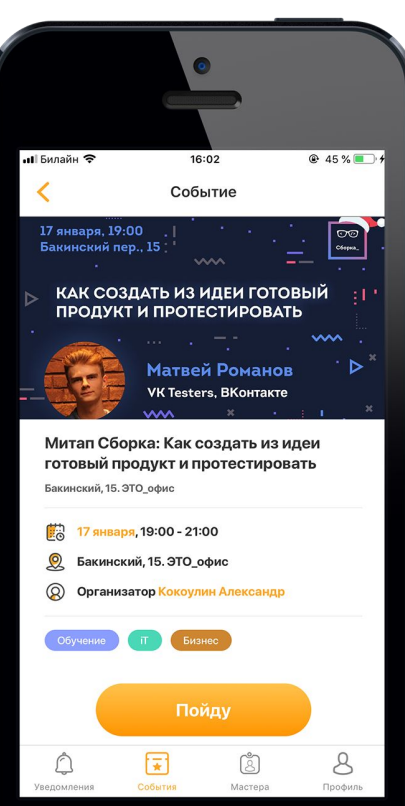

## Навигация в Android от UX до реализации

## Севастьян Жуков

## **Android Developer**

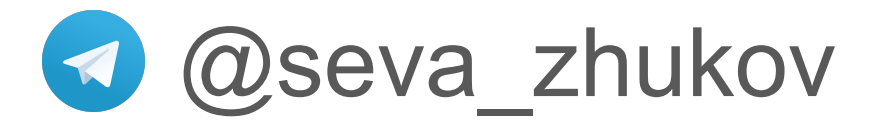

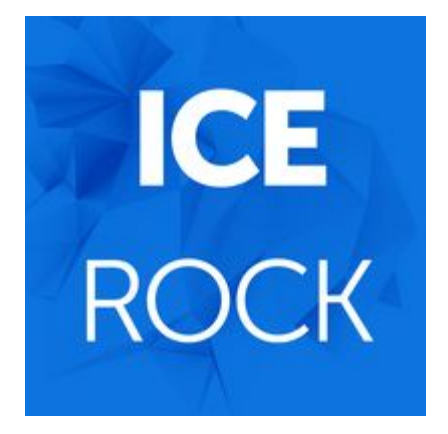

# Новые фичи Усложнение навигации Удобный UX

## Навигация — процесс управления некоторым объектом

## Навигация в Android — перемещение между фичами

## Панель навигации Программная реализация +

## Навигация

=

## OT UX

Drawer Layout

Tab Navigation

Circle Menu

Classic Menu

Гибридные решения

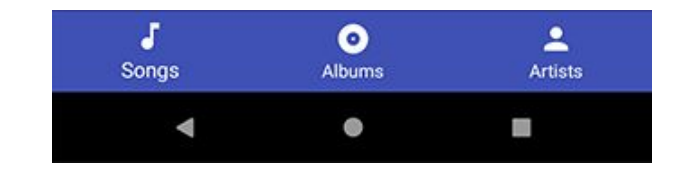

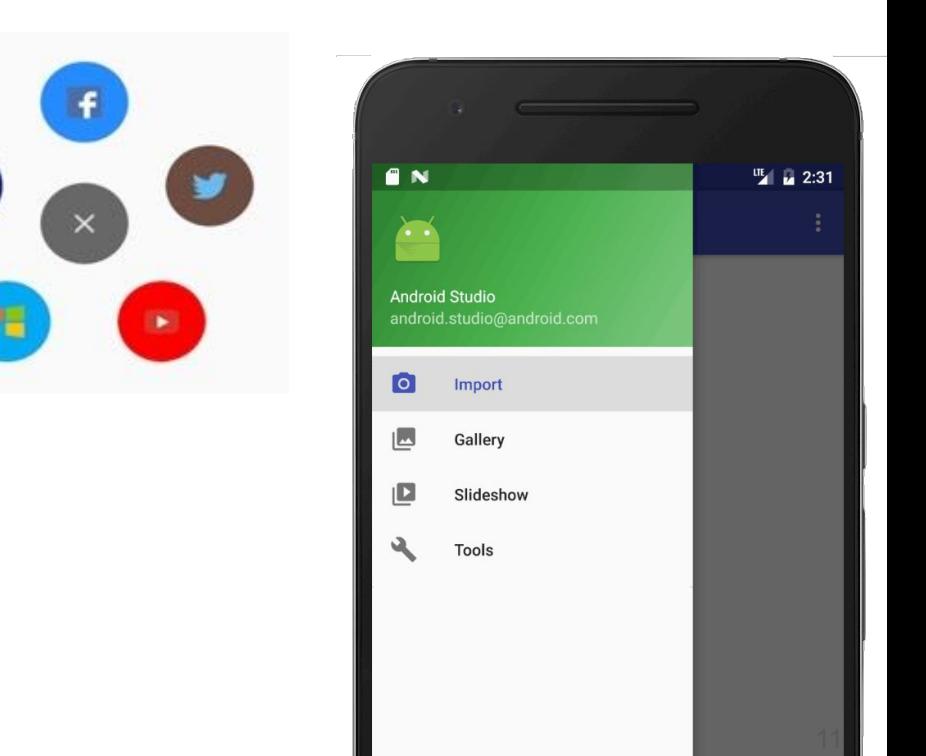

Drawer Layout

— выдвигающаяся панель сбоку

Доступ к фиче за 2 действия

В приложении предполагается большое количество важных фич (более 5) и доступ к ним хотелось бы иметь за минимальное количество шагов

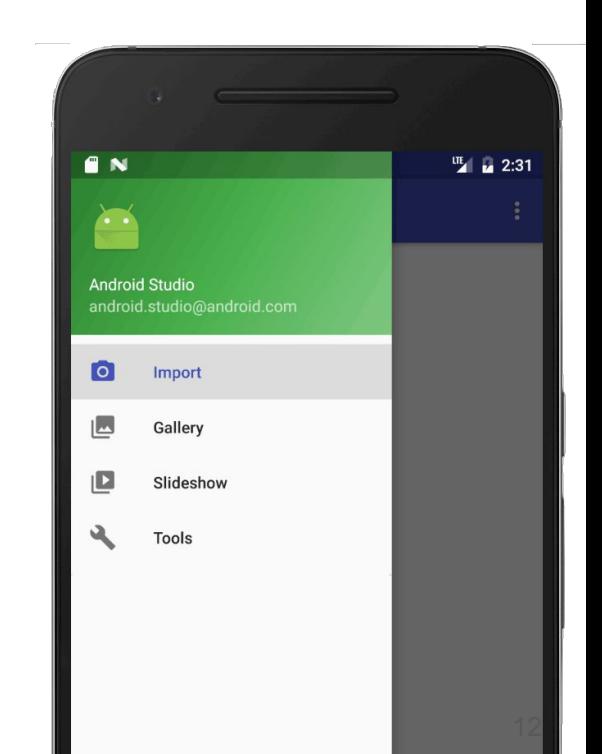

## Drawer Layout

- + Много фич на панели
- + Привычно для пользователя
- Сложная настройка
- Сложности доступа на большом экране (тяжело

тянуться пальцем в противоположную сторону экрана)

## Tab Navigation

— панель внизу экрана

Доступ к фиче за 1 действие

Небольшое количество главных фич (менее 5)

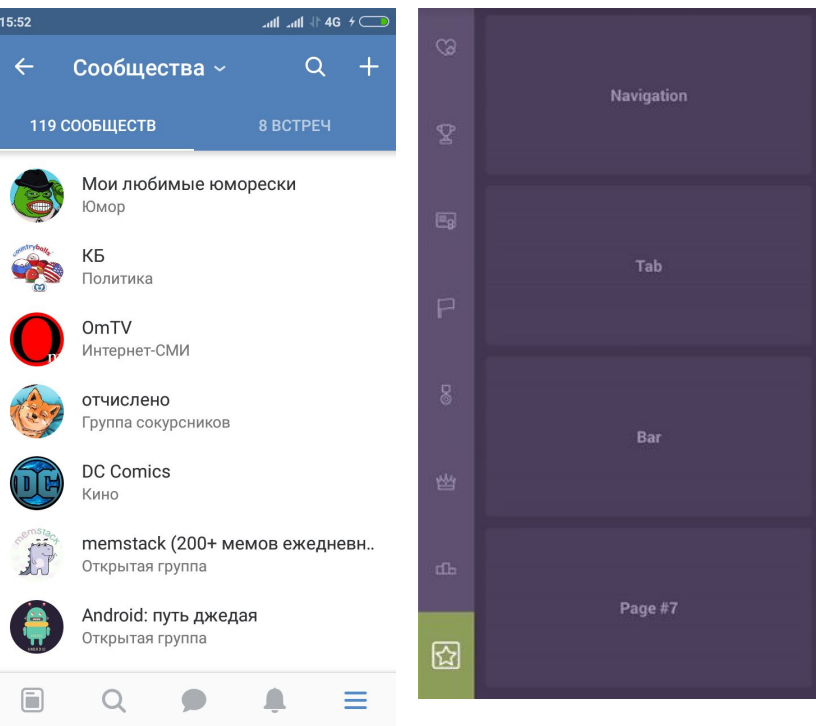

## Tab Navigation

- + Доступ к фиче в один клик
- Возможность разместить на панели малое количество фич

### Circle Menu

— круглая кнопка в углу для отображения панели

Доступ к фиче за 2 тапа

Приложение развлекательного портала + большое количество важных фич (до 9)

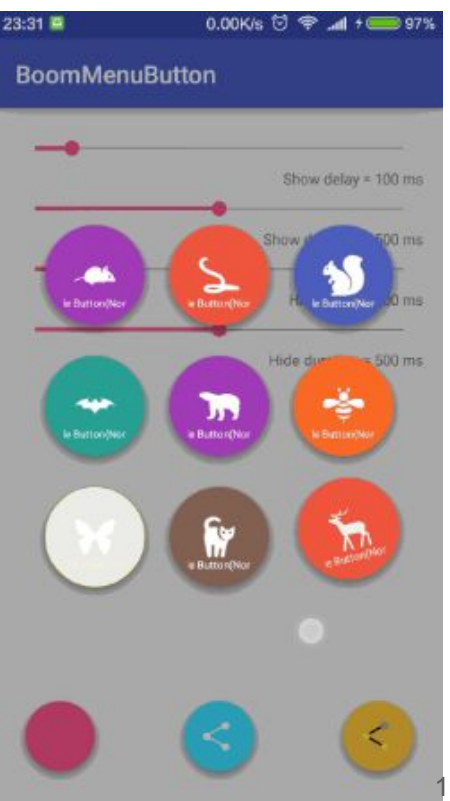

## Circle Menu

- + Ярко, оригинально и динамично
- + Большое количество фич (до 9)
- Нагрузка приложения анимацией
- Кнопка занимает часть контента
- Непривычно пользователю

## Classic Menu

— панель занимает весь экран и содержит в себе все фичи приложения

Доступ к фиче за 1 тап

Небольшое приложение, просто для новичков

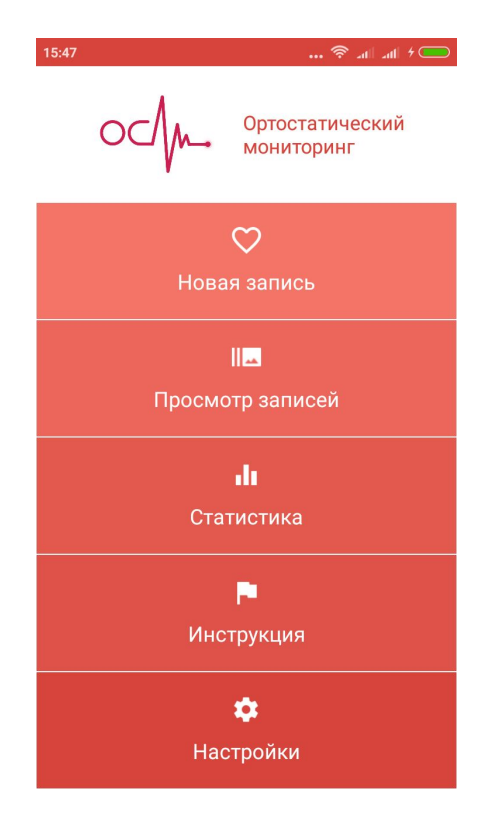

## **Classic Menu**

- Простота реализации  $\pm$
- Очевидность использования ÷
- Невозможность перейти к другой фиче, не вернувшись  $\blacksquare$ на главную панель навигации

## Гибридные решения

Невозможно использовать только один вид панели

ВК: много важных фич

Tab + Classic

Lingualeo: 2 логических раздела в одной из фич

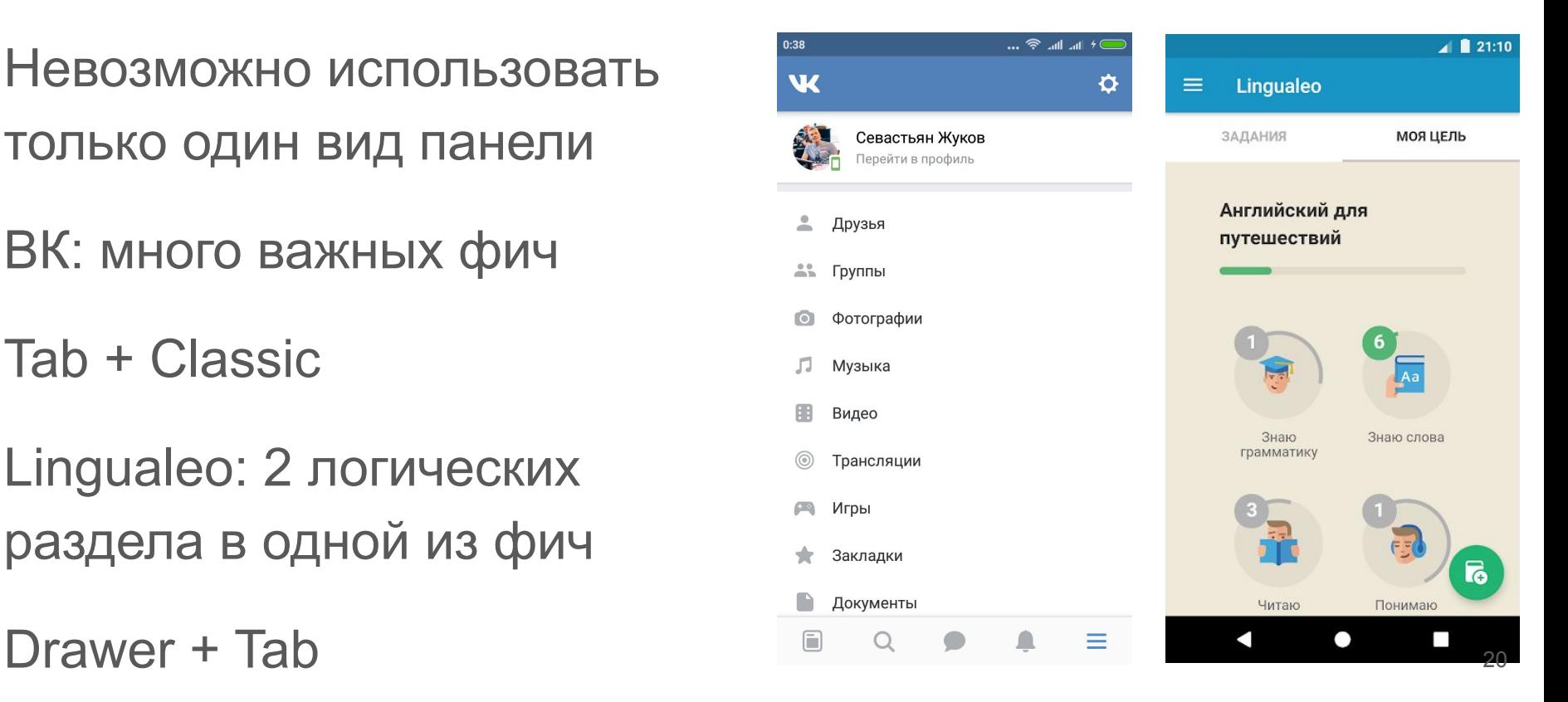

## Выбираем решение

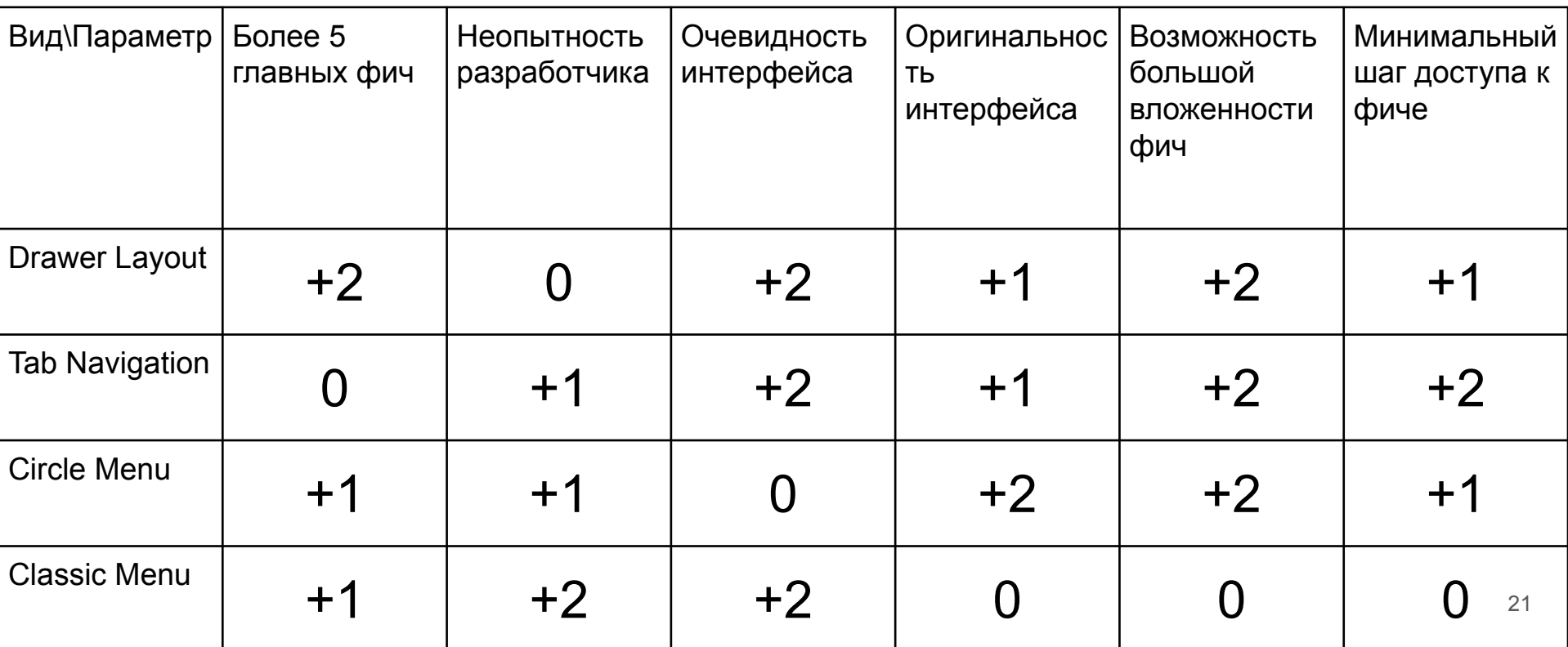

## до реализации

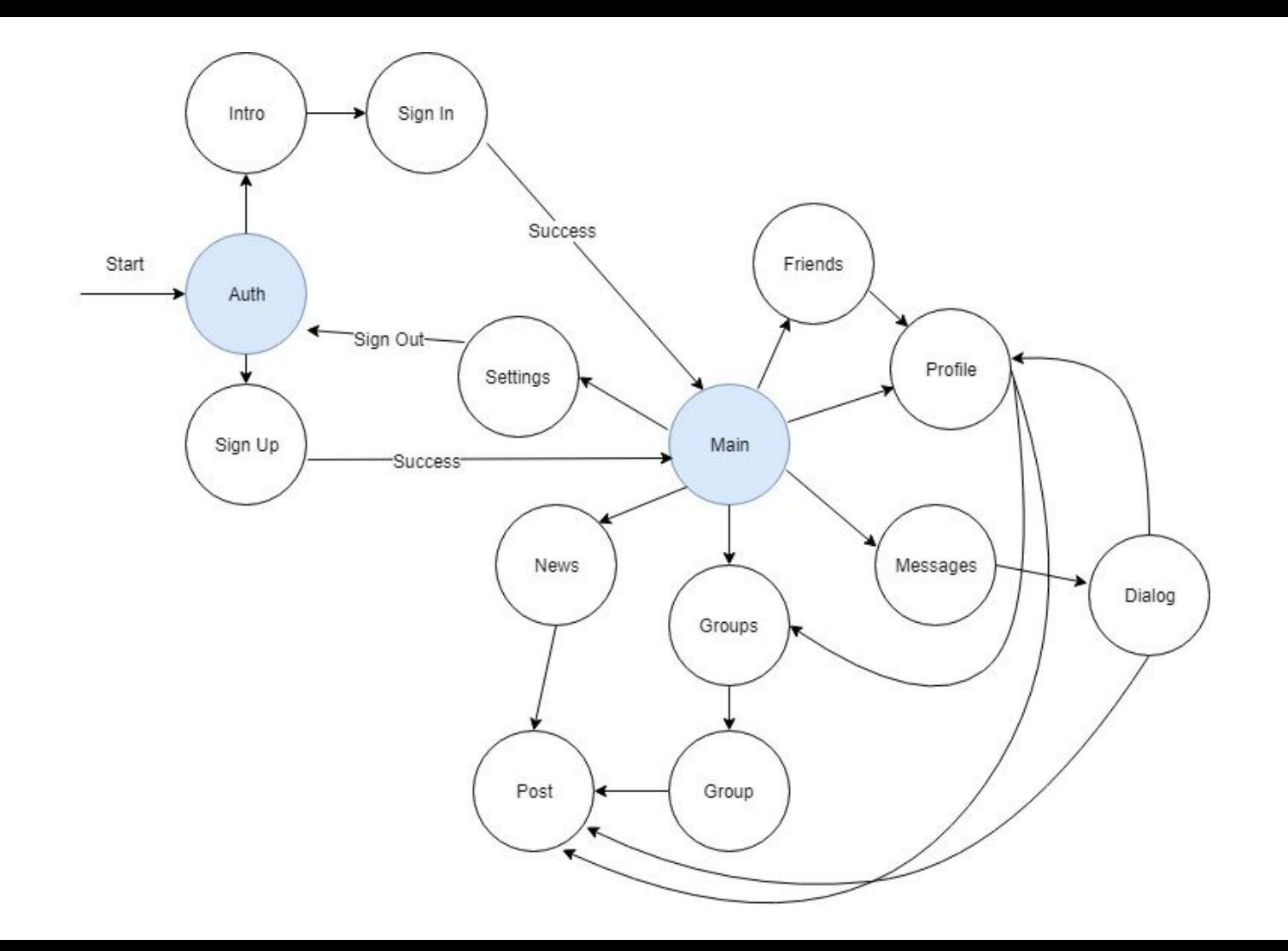

Set Root

Push

**Replace** 

Clear stack + Add New Screen

Back / BackTo

Change container

транзакции

## **Cicerone**

## **Conductor**

## **Jetpack**

MultiStack Navigation **Library** 

рения

Set Root

### *fragmentManager*.beginTransaction() .add(R.id.*container*, IntroFragment()) .commit()

**Replace** 

*fragmentManager*.beginTransaction() .replace(R.id.*container*, SignInFragment()) .commit()

Push = Replace + AddToBackStack

*fragmentManager*.beginTransaction()

.replace(R.id.*container*, SignUpFragment())

.addToBackStack(Screen.**SIGN\_UP**)

.commit()

#### **BackTo**

*supportFragmentManager*.popBackStack(Screen.**FIRST**.**name**, FragmentManager.*POP\_BACK\_STACK\_INCLUSIVE*)

#### **Back**

*supportFragmentManager*.popBackStack()

Clear stack + Set New Screen

**for** (i **in** 0 *until fragmentManager*.*backStackEntryCount*) { *fragmentManager*.popBackStackImmediate() }

*fragmentManager*

.beginTransaction()

- .replace(R.id.*container*, fragment)
- .commit()

Переход между контейнерами (активити)

startActivity(Intent(**this**, MainActivity::**class**.*java*))

Передача данных между фрагментами

```
val bundle = Bundle()
bundle.putString("id", "1")
val postFragment = PostFragment()
postFragment.arguments = bundle
```
## FragmentManager.Проблемы

Много кода

Нет сохранения состояния навигатора

Нужно учитывать жизненный цикл контейнера

java.lang.IllegalStateException: Can not perform this action after onSaveInstanceState

## FragmentManager.Решение проблем

**Extensions** 

}

}

**fun** Fragment.setClearScreen(containerId: Int, fragment: Fragment, ) {

 **for** (i **in** 0 *until fragmentManager*!!.*backStackEntryCount*) { *fragmentManager*!!.popBackStackImmediate()

*fragmentManager*!!

 .beginTransaction() .replace(containerId, fragment) .commit()

## Cicerone

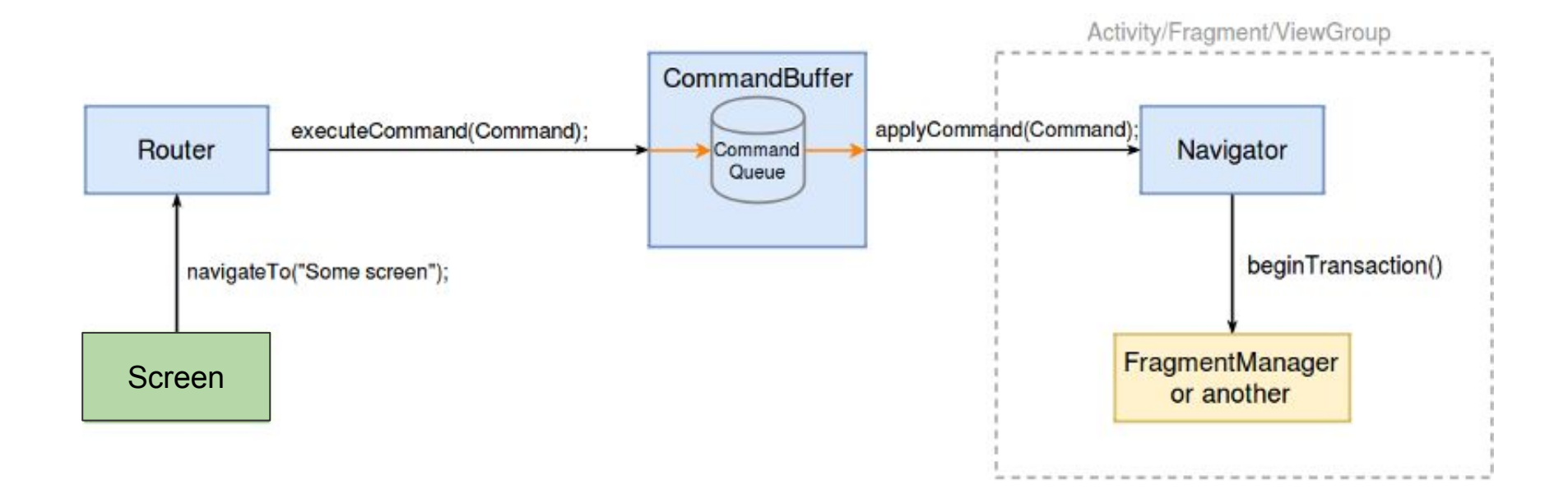

### **Cicerone**

}

```
cicerone = Cicerone.create()
```

```
fun getNavigatorHolder(): NavigatorHolder {
    return cicerone.navigatorHolder
}
```

```
fun getRouter(): Router {
    return cicerone.router
```
#### **var navigator** = **object** :

}

SupportFragmentNavigator(*supportFragmentManager*, R.id.*main\_container*) {

```
 override fun createFragment(screenKey: String?, data:
Any?): Fragment {
        return when (screenKey) {
            Screen.FIRST.name -> FirstScreen() ...
        } ...
 }
override fun onResume() {
    super.onResume()
    App.instance.getNavigatorHolder().setNavigator(navigator)
```
### **Cicerone**

Set Root

getRouter().newRootScreen(Screen.**FIRST**.**name**)

**Replace** 

getRouter().replaceScreen(Screen.**SECOND**.**name**)

Push

getRouter().navigateTo(Screen.**SECOND**.**name**)

### **Cicerone**

Clear stack + Set New Screen

getRouter().newRootScreen(Screen.**FIRST**.**name**)

Передача данных между экранами

getRouter().navigateTo(Screen.**SECOND**.**name, data**)

**BackTo** 

App.**instance**.getRouter().backTo(Screen.**FIRST**.**name**)
#### **Cicerone**

**Back** 

App.**instance**.getRouter().exit()

Переход между контейнерами (активити)

getGlobalRouter().navigateTo(Screen.MAIN.*name*)

#### **Cicerone**

Сохранение состояния навигатора

Транзакции в одну строку

Экраны - не обязательно фрагменты

Дополнительный код реализации навигации

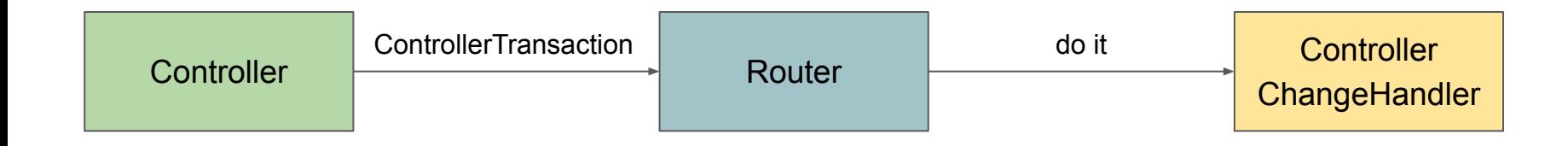

**Router** 

**val** router = Conductor.attachRouter(**this**, auth\_container, savedInstanceState)

Set Root

router.setRoot(RouterTransaction.with(IntroController()))

**Replace** 

*router*.replaceTopController(RouterTransaction.with(SignInCon troller()))

 $40$ 

Push

*router*.pushController(RouterTransaction.with(SignUpControlle r()))

Clear stack + Set New Screen

router.setRoot(RouterTransaction.with(IntroController()))

**Back** 

router.handleBack()

Передача данных между экранами

*router*.pushController(RouterTransaction.with(SignUpControlle r(data)))

**BackTo** 

```
router.popToTag(TAG)
```
Переход между контейнерами

startActivity(Intent(**this**, MainActivity::**class**.*java*))

## Conductor.Интеграция с архитектурой

Mosby (MVP)

Controller - MvpController

Presenter создается после onCreateView и до onAttach

```
override fun onAttach(view: View) {
        super.onAttach(view)
        presenter.doSomething()
 }
```
Сохранение состояния навигатора

Транзакции в одну строку

Быстрые транзакции

Легко интегрируемая анимация

Не нужна "ручная" реализация навигации

Ограниченный выбор готовых архитектурных решений

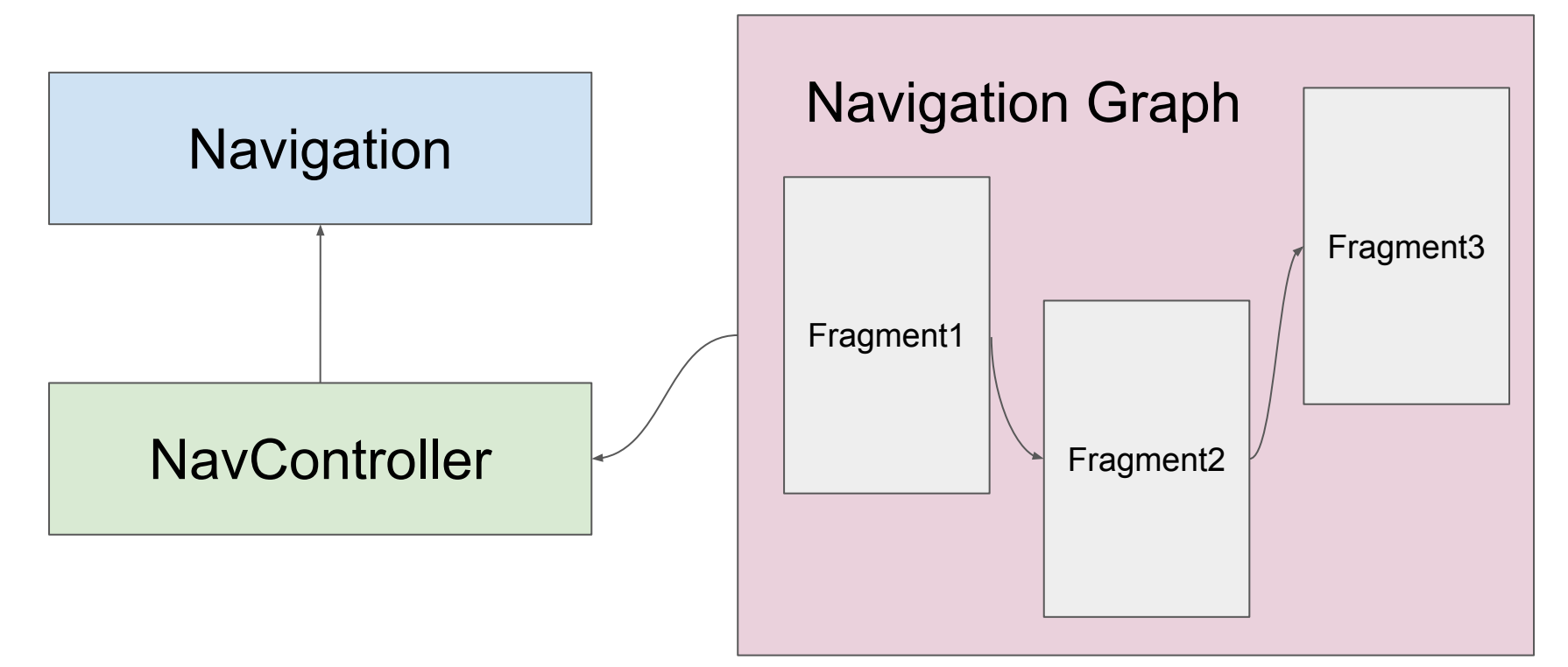

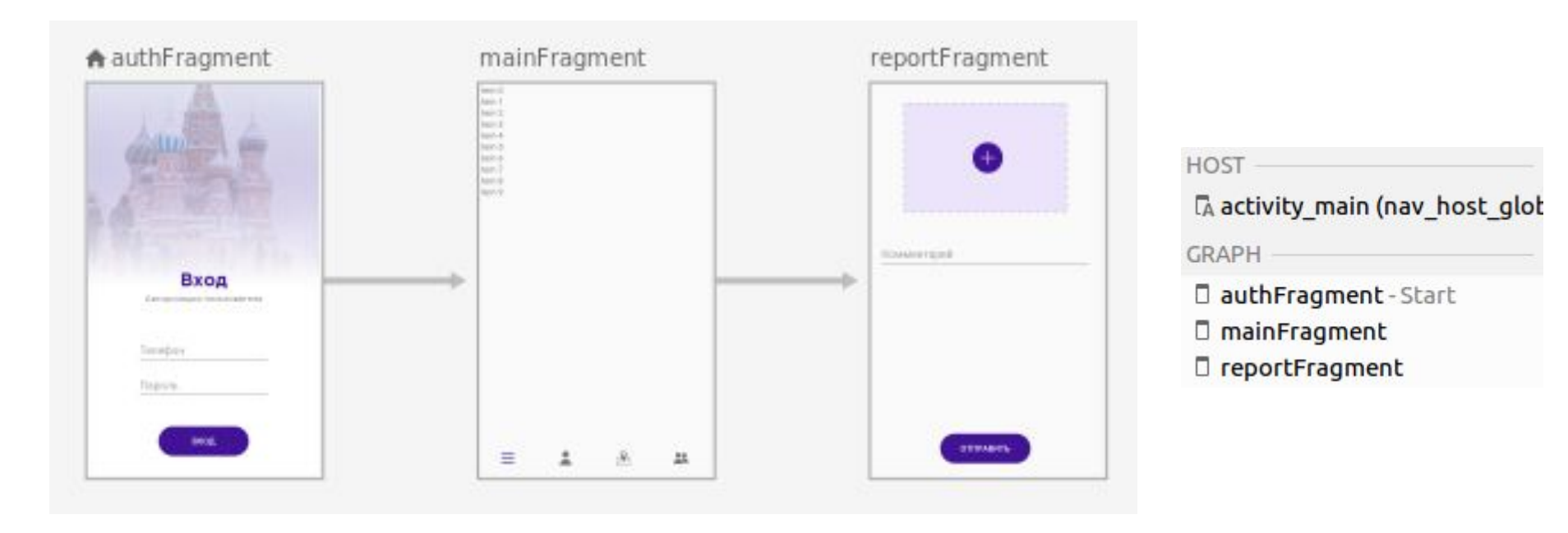

```
<navigation
```
**...**

```
 android:id="@+id/mobile_navigation"
  app:startDestination="@id/authFragment">
  <fragment
     android:id="@+id/authFragment" 
android:name="com.memebattle.flexible_control.feature.auth.presentation.AuthFrag
ment"
     android:label="fragment_auth"
     tools:layout="@layout/fragment_auth" >
     <action
      android:id="@+id/action_authFragment_to_mainFragment"
       app:clearTask="true"
       app:destination="@id/mainFragment" />
  </fragment>
```
... </**navigation**>

**class** MainActivity : AppCompatActivity() {

}

}

**lateinit var navController**: NavController

 **override fun** onCreate(savedInstanceState: Bundle?) { **super**.onCreate(savedInstanceState) setContentView(R.layout.*activity\_main*) App.**component**.inject(**this**) **navController** = Navigation.findNavController(**this**, R.id.*nav\_host\_global*)  **navController**.navigate(R.id.*action\_authFragment\_to\_mainFragment*)

Set Root

**in Navigation Graph: app:startDestination="@id/authFragment"**

Clear stack + Set New Screen

**in action: app:clearTask="true"**

Передача данных между экранами

**navController**.navigate(R.id.*mapFragment*, args)

Push

#### **navController**.navigate(R.id.*action\_authFragment\_to\_mainFragment*)

**Back** 

#### **navController**.popBackStack()

**BackTo** 

**navController**.popBackStack(R.id.*mapFragment*, **true**)

## Deep Link

#### Запуск приложения сразу на нужном экране

Установка Deep Link в destination

<**deepLink**

```
 android:id="@+id/deepLink"
```

```
 app:uri="app://myapp/frag3" />
```
# Deep Link

**AndroidManifest.xml**

**<activity**

```
 android:name=".MainActivity">
    <nav-graph android:value="@navigation/main_graph" />
</activity>
```
Авто-настройка Intent Filter

# Navigation Architecture Components Navigation UI

Автоматическое переключение по стекам

NavigationUI.setupWithNavController(bottomNavigationView, **navController**)

Стеки экранов не сохраняются!

Наглядный граф навигации

Deep Link

Nested Graph

На графе нельзя описать переходы назад

java.lang.IllegalStateException: Can not perform this action after onSaveInstanceState

## Заряжаем колоды фрагментов с MultiStack Navigation Library

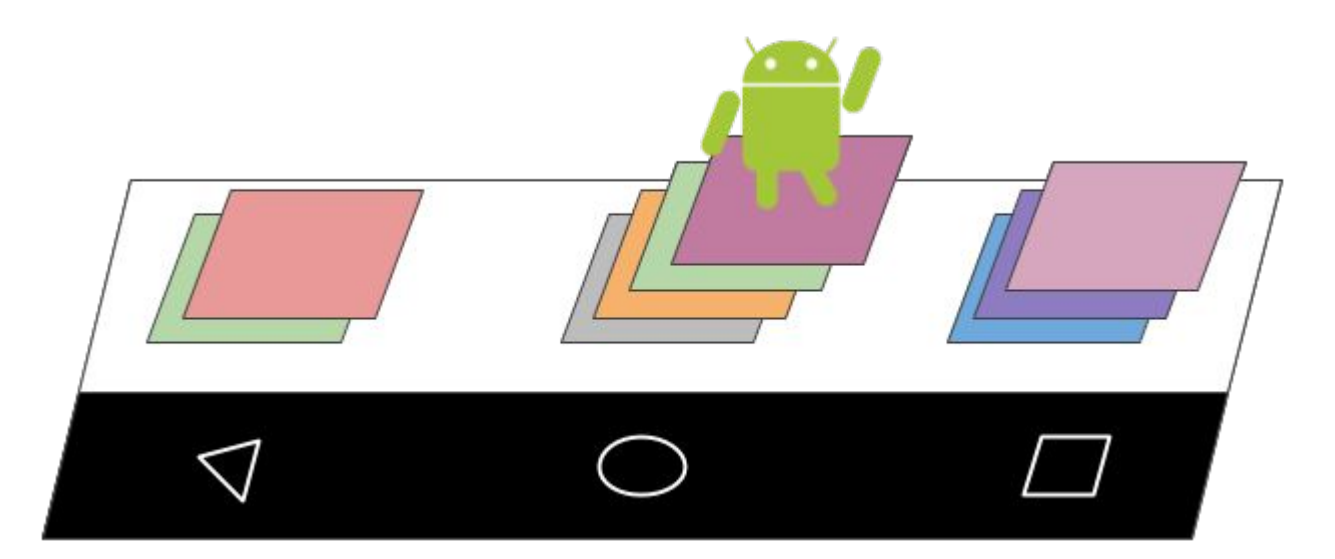

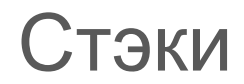

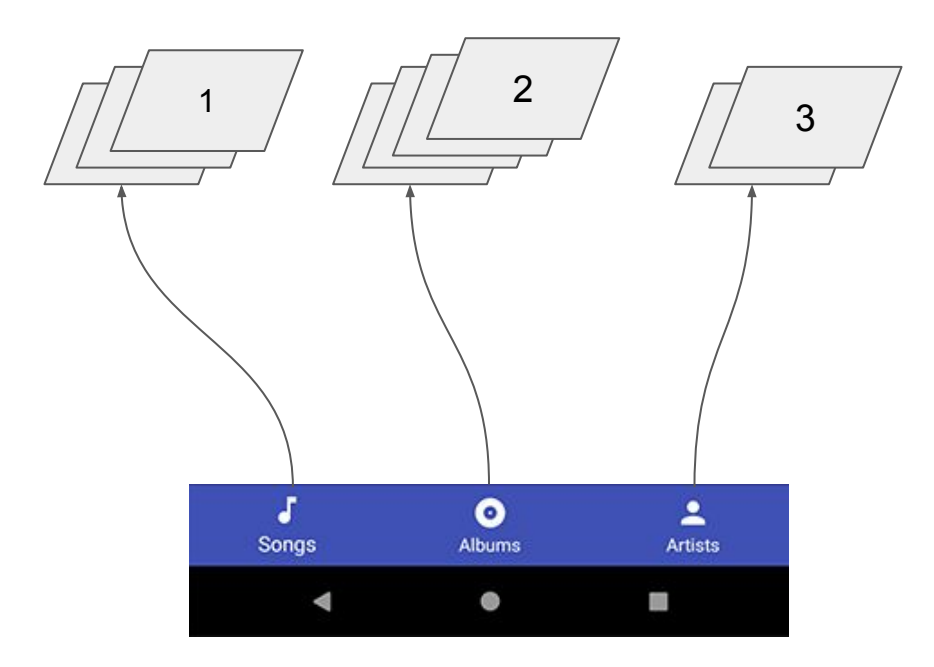

#### Порядок стеков

tap profile item [profile]

tap news item [profile, news]

tap messages item [profile, news, messages]

tap news item [profile, messages, news]

## Pop Screen

Спуск по стеку item а

Если стек item а заканчивается, то происходит спуск по порядку стеков

[profile, news]

[profile]

#### Глобальный Push Screen

Есть возможность сделать Push Screen в глобальный контейнер, оставаясь в локальном бэкстеке

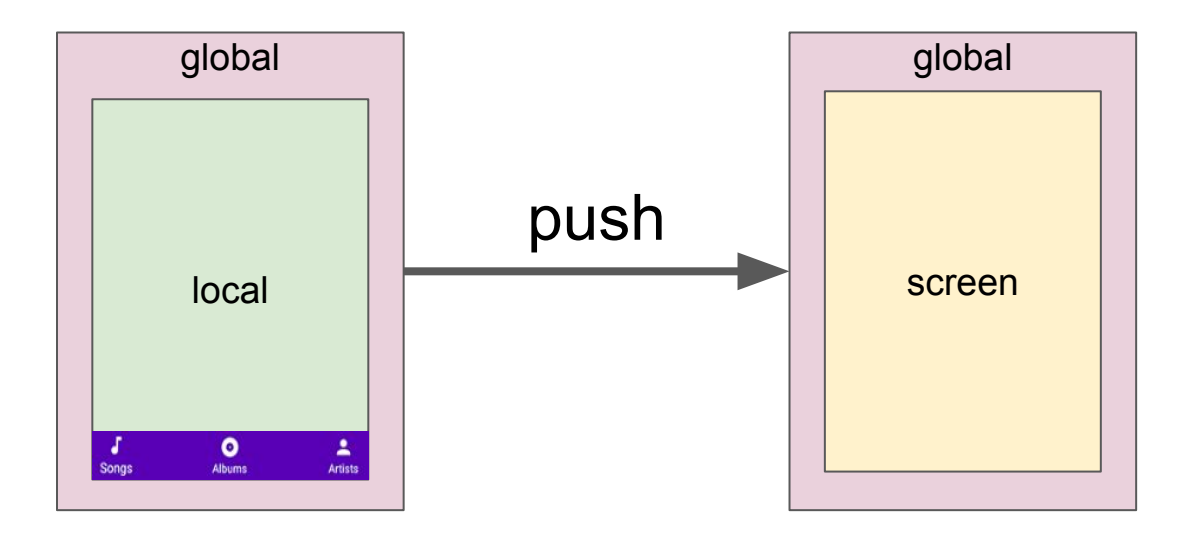

 **}**

**}**

**class MainActivity : AppCompatActivity() { private lateinit var msFragmentManager: MSFragmentManager override fun onCreate(savedInstanceState: Bundle?) { super.onCreate(savedInstanceState) setContentView(R.layout.activity\_main) msFragmentManager = MSFragmentManager(supportFragmentManager) msFragmentManager.globalContainerId = R.id.global\_container msFragmentManager.addGlobal(MainFragment())**

**class MainActivity : AppCompatActivity() {**

 **}**

**}**

 **private lateinit var msFragmentManager: MSFragmentManager**

 **override fun onCreate(savedInstanceState: Bundle?) {**

 **super.onCreate(savedInstanceState)**

 **setContentView(R.layout.activity\_main)**

 **msFragmentManager = MSFragmentManager(supportFragmentManager)**

 **msFragmentManager.globalContainerId = R.id.global\_container**

**class MainActivity : AppCompatActivity() {**

 **}**

**}**

 **private lateinit var msFragmentManager: MSFragmentManager**

 **override fun onCreate(savedInstanceState: Bundle?) {**

 **super.onCreate(savedInstanceState)**

 **setContentView(R.layout.activity\_main)**

 **msFragmentManager = MSFragmentManager(supportFragmentManager)**

 **msFragmentManager.globalContainerId = R.id.global\_container**

**class MainActivity : AppCompatActivity() {**

 **}**

**}**

 **private lateinit var msFragmentManager: MSFragmentManager**

 **override fun onCreate(savedInstanceState: Bundle?) {**

 **super.onCreate(savedInstanceState)**

 **setContentView(R.layout.activity\_main)**

 **msFragmentManager = MSFragmentManager(supportFragmentManager)**

 **msFragmentManager.globalContainerId = R.id.global\_container**

**class MainActivity : AppCompatActivity() {**

 **}**

**}**

 **private lateinit var msFragmentManager: MSFragmentManager**

 **override fun onCreate(savedInstanceState: Bundle?) {**

 **super.onCreate(savedInstanceState)**

 **setContentView(R.layout.activity\_main)**

 **msFragmentManager = MSFragmentManager(supportFragmentManager)**

 **msFragmentManager.globalContainerId = R.id.global\_container**

**override fun onBackPressed() { val fragment = this.supportFragmentManager .findFragmentById(R.id.global\_container) (fragment as? IOnBackPressed)?.onBackPressed() }**

**class MainFragment : Fragment(), IOnBackPressed { override fun onCreateView(inflater: LayoutInflater, container: ViewGroup?, savedInstanceState: Bundle?): View? { val v = inflater.inflate(R.layout.fragment\_main, container, false)**

 **msFragmentManager.localContainerId = R.id.local\_container**

 **val fragments = arrayListOf(NewsFragment(), MessagesFragment(), FriendsFragment(), ProfileFragment())**

 **MSNavigation.setupNavigation(msFragmentManager,** 

```
v.bottomNavigationView, fragments)
```

```
 return v
```
 **}** 

**}**

**class MainFragment : Fragment(), IOnBackPressed {**

 **override fun onCreateView(inflater: LayoutInflater, container:**

**ViewGroup?, savedInstanceState: Bundle?): View? {**

 **val v = inflater.inflate(R.layout.fragment\_main, container, false)**

 **msFragmentManager.localContainerId = R.id.local\_container**

 **val fragments = arrayListOf(NewsFragment(), MessagesFragment(),** 

```
FriendsFragment(), ProfileFragment())
```
 **MSNavigation.setupNavigation(msFragmentManager,** 

```
v.bottomNavigationView, fragments)
```

```
 return v
```
 **}** 

**}**

**class MainFragment : Fragment(), IOnBackPressed {**

 **override fun onCreateView(inflater: LayoutInflater, container:**

**ViewGroup?, savedInstanceState: Bundle?): View? {**

 **val v = inflater.inflate(R.layout.fragment\_main, container, false)**

 **msFragmentManager.localContainerId = R.id.local\_container**

 **val fragments = arrayListOf(NewsFragment(), MessagesFragment(),** 

**FriendsFragment(), ProfileFragment())**

 **MSNavigation.setupNavigation(msFragmentManager,** 

```
v.bottomNavigationView, fragments)
```

```
 return v
```
 **}** 

**}**

68

**class MainFragment : Fragment(), IOnBackPressed { override fun onCreateView(inflater: LayoutInflater, container: ViewGroup?, savedInstanceState: Bundle?): View? {**

> **val v = inflater.inflate(R.layout.fragment\_main, container, false) msFragmentManager.localContainerId = R.id.local\_container**

 **val fragments = arrayListOf(NewsFragment(), MessagesFragment(),** 

**FriendsFragment(), ProfileFragment())**

 **MSNavigation.setupNavigation(msFragmentManager,** 

```
v.bottomNavigationView, fragments)
```

```
 return v
```
 **}** 

**}**

**override fun onBackPressed(): Boolean { MSNavigation.onBackPressed() return true }**

#### MSNL.Методы

**fun navigate(fragment: Fragment, args: Bundle?) fun replace(fragment: Fragment, args: Bundle?) fun navigateGlobal(fragment: Fragment, args: Bundle?) fun replaceGlobal(fragment: Fragment, args: Bundle?) fun add(containerId: Int, fragment: Fragment) fun addGlobal(containerId: Int, fragment: Fragment) fun back()**

**fun backTo(fragmentTag: String)**

# Вопросы?

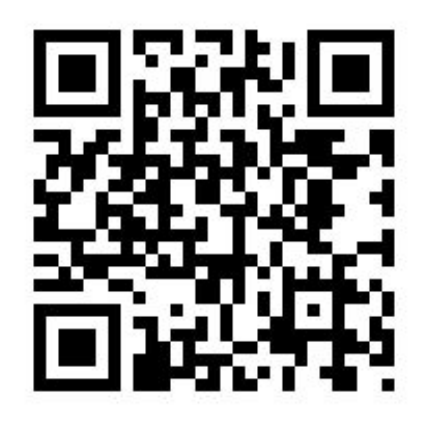

Севастьян Жуков

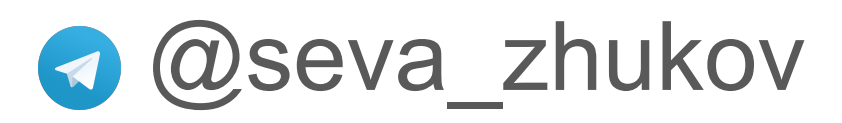

MSNL
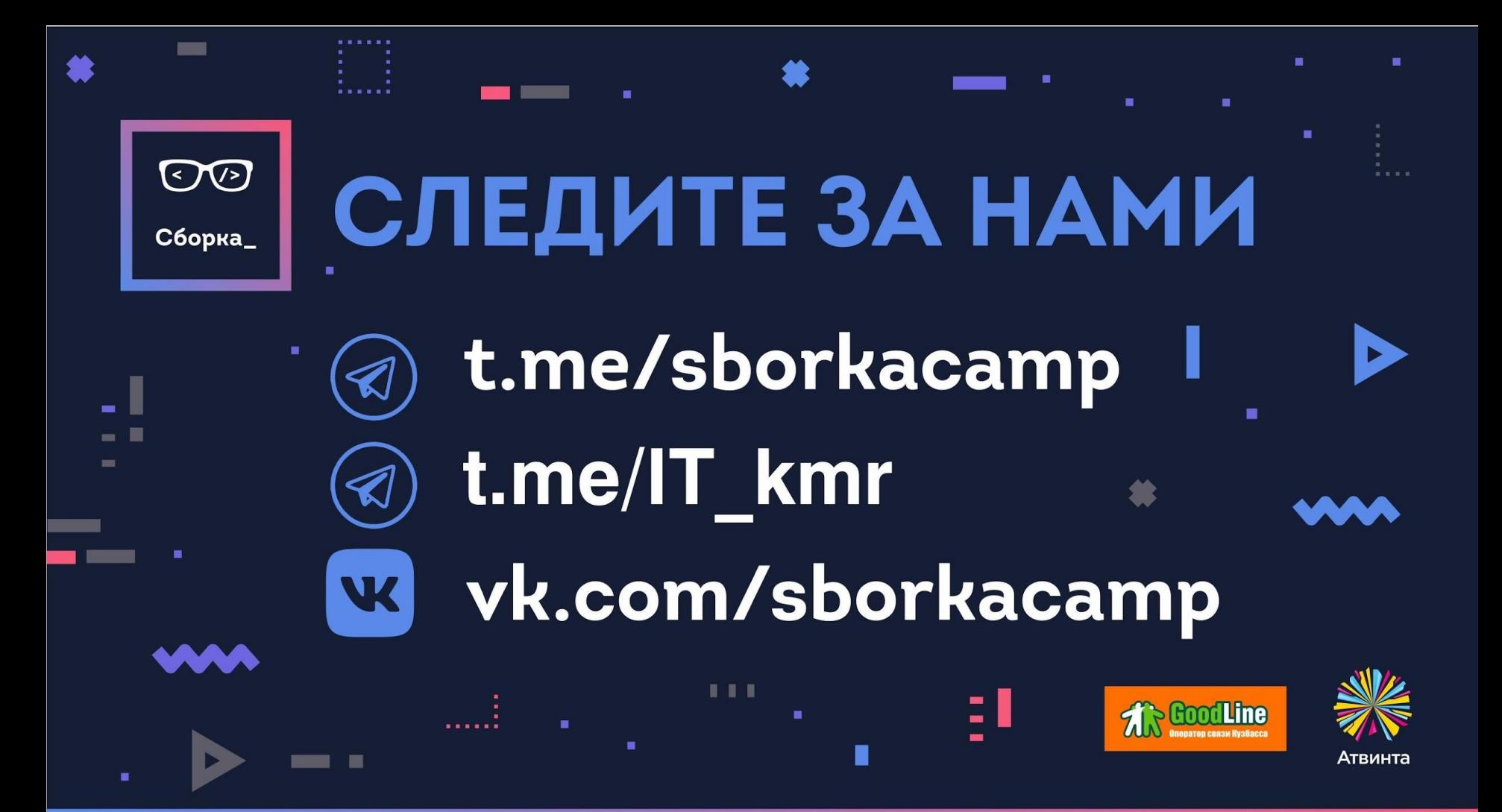